Załącznik do Zarządzenia Nr 80/2020 Marszałka Województwa Kujawsko-Pomorskiego z dnia 14 października 2020 r.

# **Wytyczne dotyczące przygotowywania dokumentów, publikowania treści, organizacji wydarzeń oraz projektowania serwisów internetowych dla osób ze szczególnymi potrzebami**

## Spis treści

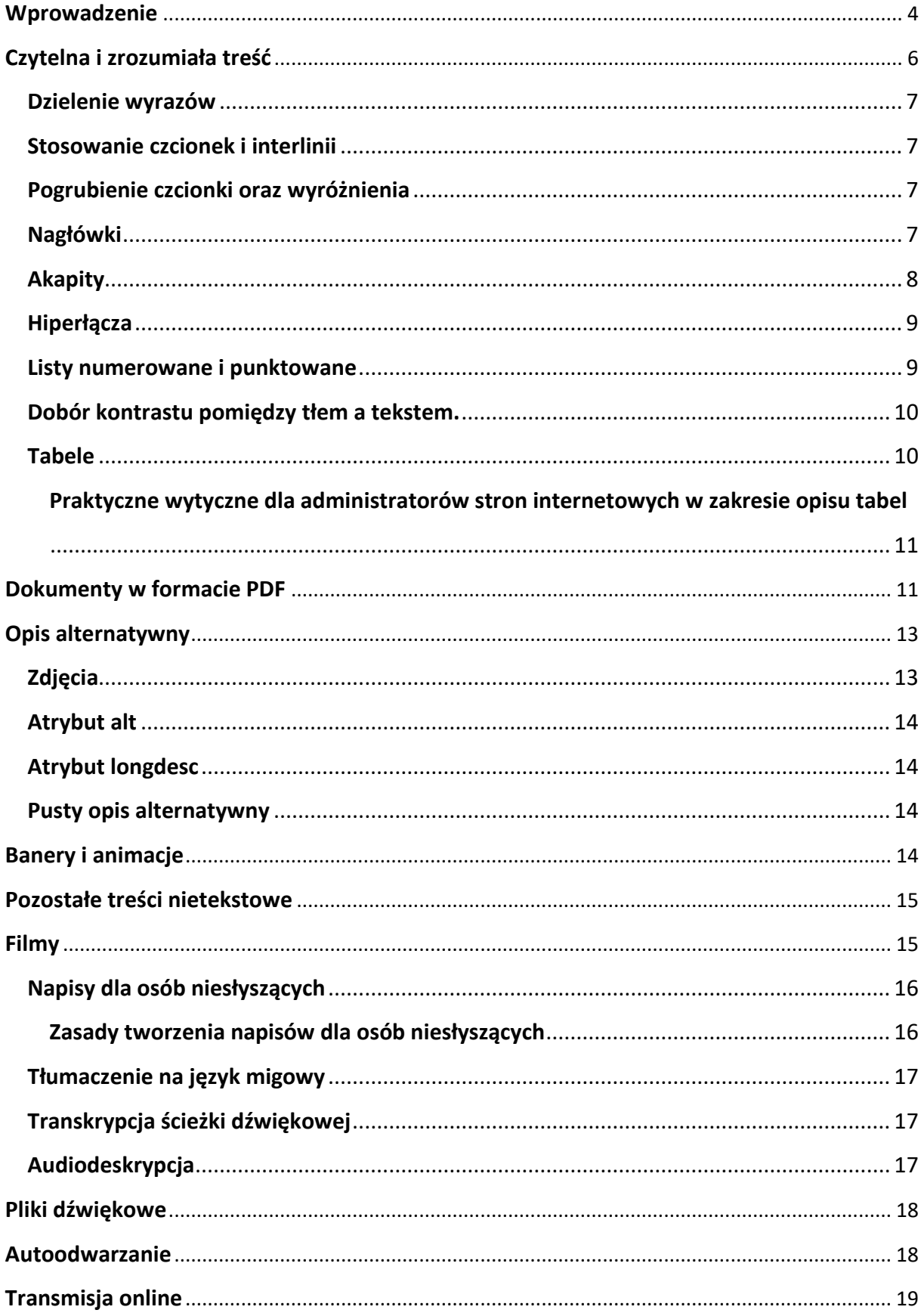

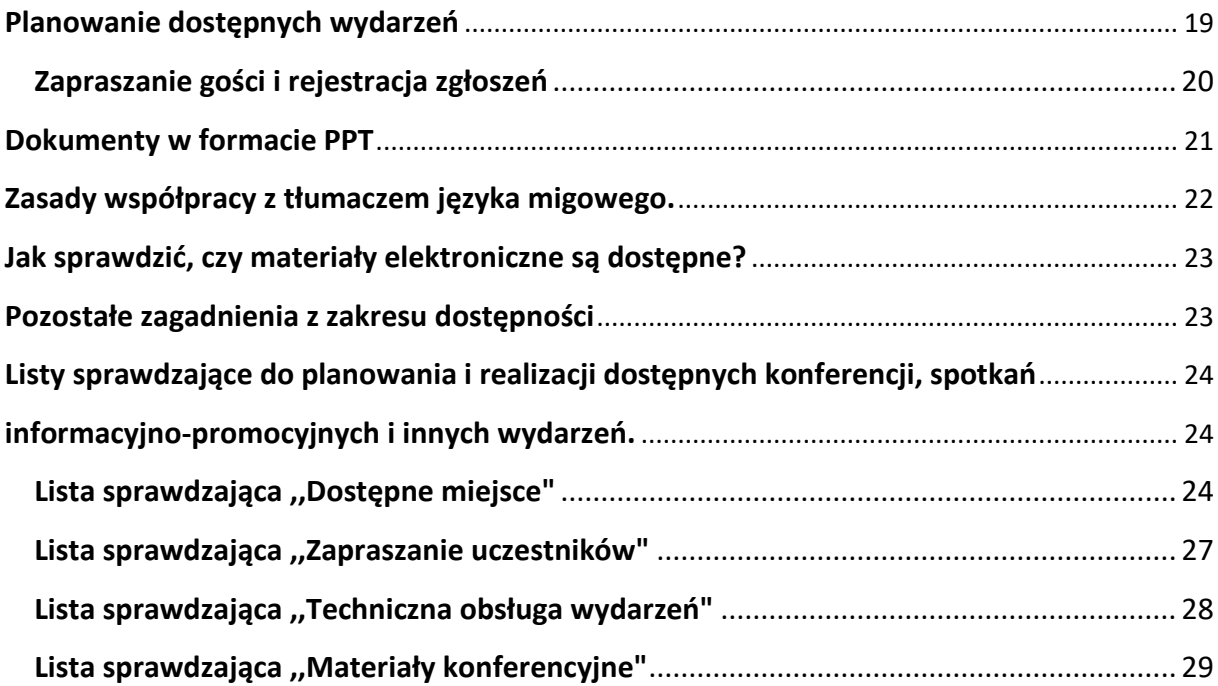

## <span id="page-3-0"></span>Wprowadzenie

**.** 

Urząd Marszałkowski Województwa Kujawsko-Pomorskiego w Toruniu, zwany w dalszej części ,,Urzędem", w ramach swojej działalności ma prawny obowiązek zapewnienia dostępności osobom ze szczególnymi potrzebami, aby osoby te w sposób możliwie samodzielny mogły korzystać z usług publicznych.

Obowiązek ten wynika między innymi z ustawy z dnia 4 kwietnia 2019 r. o dostępności cyfrowej stron internetowych i aplikacji mobilnych podmiotów publicznych (Dz. U. poz. 848) oraz ustawy z dnia 19 lipca 2019 r. o zapewnianiu dostępności osobom ze szczególnymi potrzebami (Dz. U. z 2019 poz. 1696).

Należy zauważyć, że w żadnym z działań nie można stosować przekazu dyskryminującego, ośmieszającego bądź utrwalającego stereotypy ze względu na niepełnosprawność czy inne przesłanki wskazane w artykule 7 rozporządzenia ogólnego<sup>1</sup>,takie jak: płeć, rasę lub pochodzenie etniczne, religię, światopogląd, wiek lub orientację seksualną. Zasadne jest różnicowanie tematyki przekazu i sposoby komunikacji w zależności od oczekiwanych potrzeb odbiorców.

Niniejsze wytyczne stanowią realizację postanowień dokumentu "Konwencja o prawach osób niepełnosprawnych", sporządzonej w Nowym Jorku dnia 13 grudnia 2006 r. (Dz. U. z 2012 r. poz. 1169). Opracowanie podpowiada, jak radzić sobie z zapewnieniem dostępności różnych form treści oraz wydarzeń. Opisane zasady wynikają z wyżej wymienionych przepisów prawnych, dobrych praktyk oraz wewnętrznych ustaleń komórek organizacyjnych Urzędu Marszałkowskiego Województwa Kujawsko-Pomorskiego.

<sup>1</sup> Rozporządzenie Parlamentu Europejskiego i Rady (UE) Nr 1303/2013 z dnia 17 grudnia 2013 r. ustanawiające wspólne przepisy dotyczące Europejskiego Funduszu Rozwoju Regionalnego, Europejskiego Funduszu Społecznego, Funduszu Spójności, Europejskiego Funduszu Rolnego na rzecz Rozwoju Obszarów Wiejskich oraz Europejskiego Funduszu Morskiego i Rybackiego oraz ustanawiające przepisy ogólne dotyczące Europejskiego Funduszu Rozwoju Regionalnego, Europejskiego Funduszu Społecznego, Funduszu Spójności i Europejskiego Funduszu Morskiego i Rybackiego Dz.U. L 347 z 20.12.2013, s. 320

W przypadku realizacji działań współfinansowanych ze środków Unii Europejskiej ważne jest zastosowanie wszystkich warunków opisanych w ,[,Wytycznych w zakresie realizacji zasady](https://www.funduszeeuropejskie.gov.pl/media/54997/Wytyczne_w_zakresie_rownosci_zatwierdzone_050418.pdf)  [równości szans i niedyskryminacji, w tym dostępności dla osób z niepełnosprawnościami](https://www.funduszeeuropejskie.gov.pl/media/54997/Wytyczne_w_zakresie_rownosci_zatwierdzone_050418.pdf)  [oraz zasady równości szans kobiet i mężczyzn w ramach funduszy unijnych na lata 2014](https://www.funduszeeuropejskie.gov.pl/media/54997/Wytyczne_w_zakresie_rownosci_zatwierdzone_050418.pdf)- [2020](https://www.funduszeeuropejskie.gov.pl/media/54997/Wytyczne_w_zakresie_rownosci_zatwierdzone_050418.pdf)", a w szczególności zgodnie z zasadami ujętymi w Załączniku nr 2 Standardy [dostępności dla polityki spójności 2014](https://www.funduszeeuropejskie.gov.pl/media/55001/Zalacznik_nr_2_do_Wytycznych_w_zakresie_rownosci_zatwiedzone_050418.pdf)-2020.

Wytyczne nie wyczerpują wszystkich zagadnień związanych z dostępnością i zawierają minimalne wymagania służące zapewnieniu dostępności osobom ze szczególnymi potrzebami. Właściwe dostosowanie materiałów i informacji jest szczególnie istotne dla osób niewidomych i słabowidzących oraz niesłyszących. Przestrzeganie kilku ważnych zasad dotyczących dostępności sprawi również, że teksty będą czytelne dla wszystkich odbiorców i łatwiej będzie je znaleźć za pomocą wyszukiwarek internetowych.

## <span id="page-5-0"></span>Czytelna i zrozumiała treść

Język stosowany w dokumentach powinien być czytelny i prosty, dlatego stosuj poniższe zasady.

- 1. Unikaj żargonów, skrótów, skomplikowanych związków frazeologicznych.
- 2. Rezygnuj z trudnych wyrazów, a także skrótów zapożyczonych z innego języka, chyba że są dobrze znane.
- 3. Jeśli używane są skróty (na przykład UE, EFRR, PFRON, RPO), to przy pierwszym ich użyciu w dokumencie wskazuj w nawiasie ich rozwinięcie - UE (Unia Europejska).
- 4. Unikaj znaków specjalnych, takich jak /, &, <, \$ lub #.
- 5. Staraj się unikać skrótów, takich jak "tzw., "lp.", "etc".
- 6. W zdaniach stosuj stronę czynną zamiast biernej.
- 7. Jeżeli jest taka możliwość, podawaj przykłady, aby zobrazować opisywane zagadnienie.
- 8. Tekst wyrównuj do lewej strony **nie stosuj justowania**.
- 9. Buduj zdania krótkie i pojedyncze w miejsce wielokrotnie złożonych, jeśli jest to możliwe – twierdzące zamiast przeczących (na przykład: "Realizuj dostępny projekt" zamiast "Nie powinieneś realizować niedostępnego projektu").
- 10. Pisz zgodnie z zasadami gramatyki, ortografii oraz interpunkcji.
- 11. Staraj się unikać zbędnych przenośni, zaprzeczeń oraz ironii.
- 12. Jeśli tekst zawiera bardzo dużo skrótowców, pod tekstem zamieść słowniczek uwzględniający wszystkie zastosowane skróty.
- 13. Używaj kapitalików tylko, gdy jest to konieczne.
- 14. Pisz liczby cyframi nie słowami, to znaczy, że powinieneś zapisywać liczby jako 1, 2, a nie jeden, dwa.
- 15. Jeśli to możliwe pisz pełne daty, na przykład: 12 lipca 2020 roku.
- 16. Jednoliterowe spójniki i przyimki, które znajdują się na końcu linii tekstu przenoś za pomocą funkcji <SHIFT+ENTER>.

17. Sprawdzaj poziom zrozumiałości napisanego tekstu. Możesz poprosić inną osobę, żeby przeczytała Twój tekst i powiedziała, co z niego zrozumiała.

#### <span id="page-6-0"></span>Dzielenie wyrazów

- 1. Do rozsuwania znaków używaj funkcji "tekst rozstrzelony". Błędem jest wstawianie spacji między literami, ponieważ czytnik ekranu, z którego korzystają osoby niewidome, każdą z liter będzie traktował jak oddzielny wyraz.
- 2. Używaj tabulacji ustawionej w programie.

#### <span id="page-6-1"></span>Stosowanie czcionek i interlinii

- 1. Stosuj czcionkę bezszeryfową, czyli o kroju pozbawionym ozdobników w postaci szeryfów – końcówki znaków są proste ( Calibri lub Lato).
- 2. Stosuj czcionkę o rozmiarze minimum 12
- 3. Stosuj interlinię miedzy wierszami: 1,15 lub 1,5, w zależności od obszerności tekstu.

#### <span id="page-6-2"></span>Pogrubienie czcionki oraz wyróżnienia

- 1. Pogrubionym krojem czcionki wyróżniaj istotne fragmenty tekstu. Pamiętaj o ważnej zasadzie – pogrubień nie należy nadużywać. Jeśli jest ich zbyt wiele, tekst staje się mało czytelny. Na niekorzyść czytelności działa także pogrubianie całych, długich akapitów.
- 2. Cytaty oznaczaj kursywą, pamiętając że cytat powinien być zawarty w cudzysłowach.
- 3. Tam, gdzie to możliwe unikaj stosowania kolorowego druku, stosowania podkreśleń, pisania całych słów lub zdań wielkimi literami, na przykład: UWAGA.
- 4. W przypadku konieczności stosowania kolorowego druku, pamiętaj o odpowiednim doborze kontrastu pomiędzy tłem a tekstem (patrz strona 10).

## <span id="page-6-3"></span>Nagłówki

- 1. Dziel tekst dodając nagłówki za pomocą stylów (w programie MS Word lub innym edytorze).
- 2. Tytuł Twojego tekstu powinien być Nagłówkiem 1.
- 3. Do podstawowego podziału testu na części używaj nagłówków drugiego poziomu, czyli stylu Nagłówek 2.
- 4. Jeżeli daną część chcesz podzielić na jeszcze mniejsze fragmenty, użyj do tego nagłówka poziomu trzeciego, czyli stylu Nagłówek 3.
- 5. Rozmiar znaków dla nagłówka najniższego poziomu powinien być o 2 punkty większy od wielkości bazowej.
- 6. W każdym artykule dłuższym niż 4 akapity muszą znaleźć się nagłówki poziomu drugiego dzielące go na logiczne części.
- 7. Pisząc tekst do serwisu internetowego, możesz dodawać nagłówki bardzo często, nawet co 2 akapity.

#### <span id="page-7-0"></span>Akapity

- 1. Dziel tekst na krótkie akapity.
- 2. Każdy akapit powinien przekazywać jedną myśl, a już pierwsze jego słowa powinny pozwalać na zrozumienie tego, co jest głównym przesłaniem.
- 3. Nie rób wcięć w akapicie.
- 4. Przeniesienie fragmentu akapitu czy zdania do nowej linii wykonuj przez wstawienie znaku podziału linii. Znak ten można wstawić używając klawiszy: <Shift+Enter>.
- 5. Przeniesienie fragmentu dokumentu na nową stronę wykonuj przez wstawienie znaku podziału strony: <Ctrl+Enter>.
- 6. Nie używaj klawisza <Enter> do przesuwania treści. Użytkownicy niewidomi otrzymują wówczas błędną informację z czytnika ekranu. Może to również spowodować nieprawidłowe wyświetlanie się dokumentów.
- 7. Nie stosuj pionowych napisów. Czytniki ekranu odczytują teksty zgodnie z obowiązującą w języku polskim zasadą pisania i czytania od lewej do prawej i od góry do dołu. Tworzenie pionowych tekstów zaburza kolejność czytania tekstu.
- 8. Za przyjazny można uznać tekst, którego akapity nie przekraczają 5 zdań lub 10 linijek.
- 9. Akapit na stronie internetowej może mieć 1 zdanie.

10. Między akapitami stosuj odstęp. Pisząc tekst w programie Microsoft Word po prostu wciśnij Enter, żeby przejść do kolejnego akapitu. Jeśli po akapicie nie tworzy się odstęp, powiększ w stylach dolny margines dla akapitu.

#### <span id="page-8-0"></span>Hiperłącza

1.Przy tworzeniu alternatywnego opisu hiperłączy (linków) nie używaj nazw całych linków. Nadaj im nazwę, która jasno określi ich przeznaczenie, podaj rozszerzenie pliku oraz rozmiar, na przykład zamiast:

[http://www.mojregion.eu/files/dokumentyrpo/dokumenty\\_prawne/Harmonogramy](http://www.mojregion.eu/files/dokumentyrpo/dokumenty_prawne/Harmonogramy)  naborow/2020/Harmonogram naborow wnioskow dla RPO WK-P na lata 2014-2020 na 2020 rok\_2020.07.29.pdf

#### napisz: **Terminy naborów (pdf 2 MB)**

- 2. Nie stosuj odnośników o nic nieznaczącej treści, całkowicie niezrozumiałej poza kontekstem, jak na przykład: "więcej", "kliknij tutaj", "pobierz" czy "tu".
- 3. Dopuszcza się stosowanie krótkich adresów internetowych, na przykład:

<https://kujawsko-pomorskie.pl/informacje-prasowe>

4. W przypadku łącza przekierowującego do elementu funkcjonującego w obrębie tej samej strony internetowej bądź prowadzącego do zasobów funkcjonujących na innych stronach internetowych niż ta, na której występuje, zaznacz że jest to link zewnętrzny.

#### <span id="page-8-1"></span>Listy numerowane i punktowane

- 1. Jeśli w tekście jest kilka elementów, które są zbyt długie lub jest ich zbyt wiele, by umieścić je po przecinku lub dwukropku, przedstaw je w liście numerowanej lub punktowanej.
- 2. Jeżeli ważna jest kolejność elementów, umieść je w liście numerowanej.
- 3. Jeżeli chodzi tylko o wymienienie elementów, umieść je w liście punktowanej.
- 4. Twórz listy logiczne za pomocą przycisków w górnym pasku MS Word, a nie przez ręczne dopisywanie numerów, myślników czy punktorów, na przykład w formie ,,-''.
- 5. Nigdy nie twórz list jednoelementowych.

6. Symbol punktora lub liczbę oznaczająca element listy wysuwaj na lewo względem tekstu, dzięki temu wymienione elementy będą łatwiej zauważalne.

#### <span id="page-9-0"></span>Dobór kontrastu pomiędzy tłem a tekstem.

Aby tekst pozostawał widoczny i czytelny, przy wyborze kolorów zarówno czcionek, jak i tła, należy pamiętać o ich jasności i stosowaniu prawidłowego kontrastu między tekstem a tłem. Zaleca się stosowanie: czarnego tekstu na białym lub żółtym tle, niebieskiego na białym lub żółtym tle, białego na czerwonym. Wartość minimalnego kontrastu dla czcionki bazowej to kontrast na poziomie od 4,5 do 1. Zalecana minimalna wartość to 7 do 1. Korzystaj z darmowych narzędzi do badania kontrastu. Przykładowe narzędzia możesz znaleźć na stronach:

#### <https://developer.paciellogroup.com/resources/contrastanalyser/>

#### <https://webaim.org/resources/contrastchecker/>

#### <span id="page-9-1"></span>Tabele

- 1. Do tworzenia tabel korzystaj z paska narzędzi do tworzenia tabel (nie twórz ich własnoręcznie).
- 2. Zawsze twórz wers lub kolumnę z nagłówkami opisującymi, jakiego typu dane znajdują się w poszczególnych kolumnach i wersach tabeli.
- 3. Unikaj tabel złożonych. Dziel je raczej na kilka mniejszych tabel lub opisz treść w tekście.
- 4. Używaj funkcji "Powtórz wiersz nagłówka na nowych stronach". W sytuacji, gdy tabela będzie zajmowała więcej niż jedną stronę dokumentu, wiersz nagłówka automatycznie zostanie powtórzony na kolejnych stronach.
- 5. Linie siatki wskazuj jako widoczne, co pozwoli wizualnie rozpoznawać wiersze i kolumny.
- 6. Wyrównuj tekst w kolumnach do lewej.
- 7. Dane liczbowe wyrównuj do prawej lub do przecinka dziesiętnego.
- 8. Elementy graficzne, na przykład wykresy, tabele, zdjęcia, oddalaj o 1 cm od tekstu.

#### <span id="page-10-0"></span>Praktyczne wytyczne dla administratorów stron internetowych w zakresie opisu tabel

- 1. Określaj wiersz nagłówków tabel (znacznik <th>).
- 2. Szczegółowy opis tabeli, występuje w HTML w postaci atrybutu summary="[treśćopisu]". Opis powinieneś stosować przede wszystkim w przypadku bardziej skomplikowanych tabel, których struktura wymaga takiego objaśnienia.
- 3. Pamiętaj o podpisie tabeli (<caption>).
- 4. Pamiętaj o zasięgu komórki nagłówka atrybut scope="".
- 5. Łączenie kolumn i nagłówków możesz wykonać za pomocą atrybutów id iheaders.
- 6. Skrócone nazwy nagłówków atrybut abbr jeśli nagłówek jest bardzo długi, możesz podać jego skróconą wersję, która będzie odczytywana przez czytnik ekranu

## <span id="page-10-1"></span>Dokumenty w formacie PDF

- 1. Dokument w formacie pdf twórz w sposób zapewniający dostęp do warstwy tekstowej oraz informacji o strukturze. W przypadku skanowania dokumentu tekstowego do pliku pdf pamiętaj, aby wybrać opcję skanowania z możliwością przeszukiwania tekstu. Jeżeli skaner nie posiada takiej funkcji, utworzony plik pdf będzie niedostępny dla osób z niepełnosprawnościami. W takim wypadku użyj oprogramowania do OCR, czyli rozpoznania druku i po korekcie zapisz go do pliku tekstowego.
- 2. Przy tworzeniu dokumentu typu pdf, na przykład z dokumentów MS Word lub MS Excel, wywołaj polecenie **Zapisz jako**, następnie w polu **Zapisz jako typ** wybierz opcję **pdf** i po naciśnięciu przycisku **Opcje** zaznacz checkbox **Tagi struktury dla ułatwień dostępu** oraz checkbox **Właściwości dokumentu**.

Poniżej instrukcja wizualna:

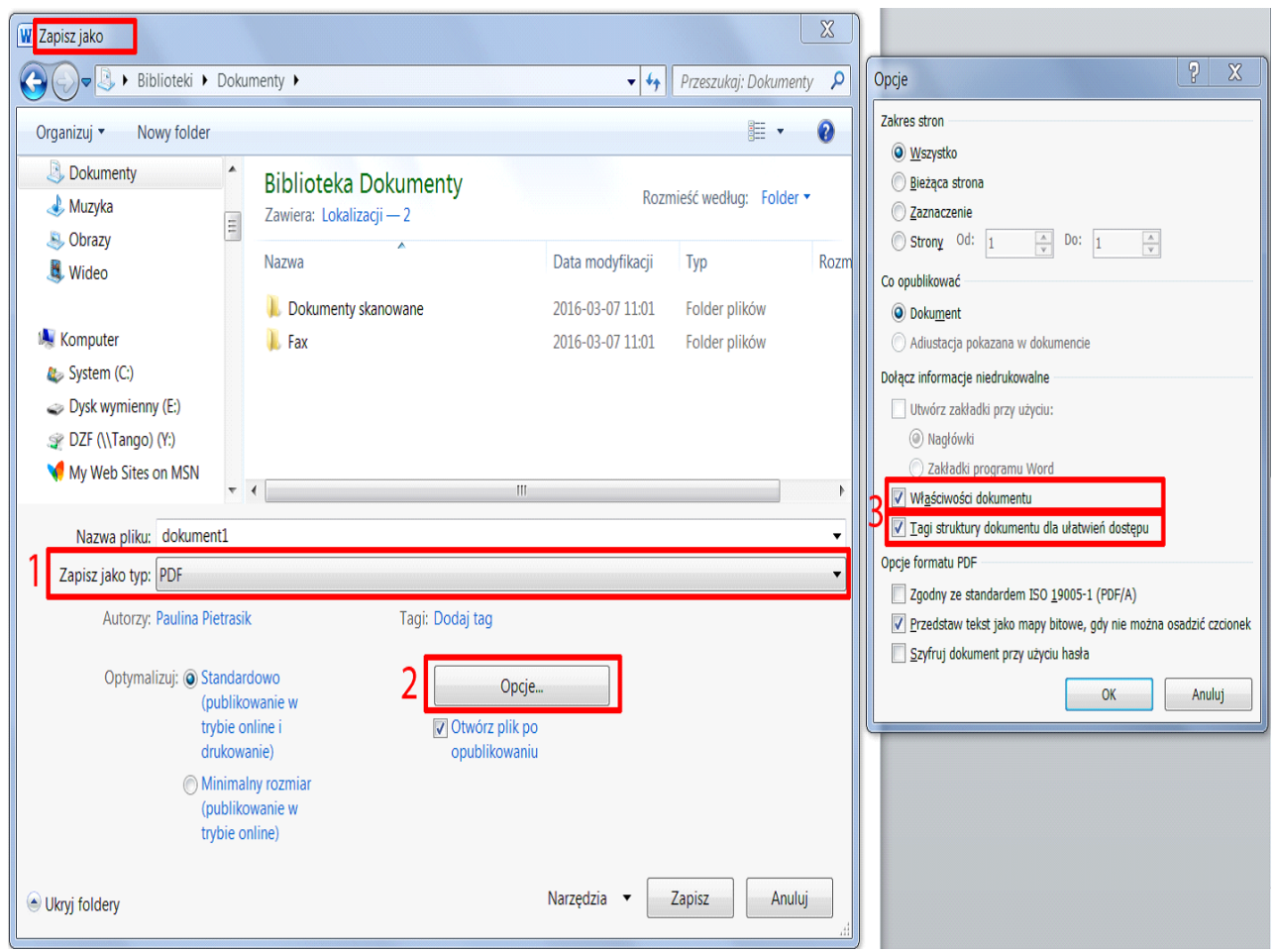

- 3. Nigdy nie generuj dokumentu za pomocą tak zwanych ,,drukarek PDF".
- 4. Dokumenty PDF są w większości przypadków generowane z plików Worda. Wszystkie pliki Worda przygotowane z uwzględnieniem zasad dostępności i wygenerowane za pomocą programów takich jak: Adobe Acrobat, Microsoft Office 2007 i późniejsze wersje, Open Office i Libre Office, Microsoft Office 2003 można uznać za dostępne.
- 5. Podczas wysyłania zeskanowanego dokumentu, na przykład gdy istnieje konieczność odwzorowania elektronicznie dokumentu tradycyjnego, dołącz również dokument w formacie pozwalającym na dostęp do warstwy tekstowej, na przykład RTF, ODT, DOCX, DOC lub dostępny dokument w formacie pdf.
- 6. Pamiętaj o wypełnieniu metadanych: tytuł dokumentu, autor (osoba, instytucja), słowa kluczowe. Możesz to zrobić w zakładce "Plik", w dziale "Informacje".

7. Na stronach internetowych nie publikuj plików PDF zawierających skany dokumentów jako obraz.

## <span id="page-12-0"></span>Opis alternatywny

## <span id="page-12-1"></span>Zdjęcia

W przypadku publikacji zdjęć najważniejsze jest zapewnienie alternatywy, czyli tekstu opisującego, co widać na zdjęciu. Jest to niezbędne, aby osoby korzystające z czytników ekranu (niewidome i słabowidzące) mogły dowiedzieć się, co znajduje się na zdjęciach. Poza tym opisy alternatywne sprawiają, że zdjęcia są łatwiej znajdowane przez wyszukiwarki internetowe.

- 1. Do każdego zdjęcia przekazującego informację, które przesyłasz do publikacji w serwisie internetowym, musisz stworzyć opis alternatywny. Opis ten w 5–15 słowach musi informować, co widać na zdjęciu lub jaki przekazuje komunikat.
- 2. Opis alternatywny dodaj w opcjach eksportu obiektu.
- 3. Opis zaczynaj od słów: Fotografia przedstawia ....
- 4. Tworząc opis, skup się na najistotniejszych informacjach.
- 5. Nie dodawaj w tekście alternatywnym informacji, których nie ma na zdjęciu.
- 6. Jeżeli zdjęcie jest dodawane do artykułu, to w opisie alternatywnym nie musisz podawać informacji, które zawarto w samym artykule (przykładowo: w tekście napisano, że Marszałkiem Województwa Kujawsko-Pomorskiego jest Piotr Całbecki. Jeżeli masz zdjęcie z tą osobą, to nie musisz już podawać jej pełnego nazwiska i stanowiska. Wystarczy np. "Marszałek Całbecki z uczestnikami konkursu".
- 7. Nie wstawiaj zdjęć bezpośrednio w pisany tekst. Wyślij je w załącznikach.
- 8. W miejscu, gdzie powinno znaleźć się dane zdjęcie, napisz tylko: "zdjęcie", nazwę pliku ze zdjęciem, który wysyłasz w załączniku, opis alternatywny, na przykład Zdjęcie konkurs 1.jpg – "Marszałek przygląda się pracom finalistów konkursu".
- 9. Podobnie postępuj w przypadku wysyłania wielu zdjęć do publikacji jako galeria. Dobierz odpowiednie zdjęcia. Nie dawaj tego samego zdjęcia w kilku różnych ujęciach, które nie wnoszą nic nowego dla czytelnika. Pamiętaj, że do każdego ze zdjęć musisz napisać inny opis alternatywny, co może być niemal niewykonalne.

10. Wyślij do redaktora serwisu listę zawierającą nazwy zdjęć, a obok każdego z nich opis alternatywny, a same zdjęcia prześlij w załącznikach.

## <span id="page-13-0"></span>Atrybut alt

- 1. Każdy obrazek, plik graficzny, opublikowany w serwisie powinien mieć atrybut alt. Treść tego atrybutu powinna adekwatnie opisywać zawartość lub funkcję obrazka.
- 2. Jeśli obrazek jest tekstem, alternatywą powinien być ten sam tekst, który znajduje się na obrazku.

## <span id="page-13-1"></span>Atrybut longdesc

- 1. Atrybut ten umożliwia uzupełnienie obrazka o dowolnie długi opis alternatywny. Treść atrybutu longdesc nie jest bezpośrednio wpisana w HTML służący do wyświetlenia obrazka, jest natomiast odnośnikiem do dodatkowej strony internetowej, zawierającej tę rozszerzoną informację.
- 2. Atrybut longdesc nie musi być częścią każdej grafiki na stronie. Dotyczy tylko obrazków, których treść "nie mieści się" w atrybucie alt.
- 3. Atrybut longdesc nie może zastępować atrybutu alt.

## <span id="page-13-2"></span>Pusty opis alternatywny

- 1. Jeżeli zdjęcie jest tylko dekoracyjnie i ma wizualnie ożywić lub urozmaicić tekst, nie musisz dopisywać do niego opisu alternatywnego. Najczęściej dotyczy to zdjęć pobieranych z ogólnodostępnych internetowych galerii zdjęć "na każdą okazję".
- 2. Jeśli na obrazku lub banerze tekstowym, znajduje się tekst, ale jego funkcją jest wyłącznie dekoracja, opis alternatywny powinien być pusty (alt="").

## <span id="page-13-3"></span>Banery i animacje

W serwisie internetowym nie stosuj zbyt dużej liczby elementów animowanych. Strona, która zawiera kilka banerów jest rozpraszająca dla każdego użytkownika, w tym dla osób cierpiących na ADHD, czy też zaburzenia uwagi, wynikające z innych chorób.

Jeśli banery lub animacje są konieczne, kieruj się niżej opisanymi zasadami.

- 1. Baner lub animacja powinien być dostępny dla użytkowników niewidomych pod względem treści i funkcji.
- 2. Baner lub animacja powinna być dostępna z poziomu samej klawiatury.
- 3. Baner lub animacja nie może migać szybciej niż 3 razy na sekundę.

Jeśli nie ma takiej potrzeby, wystarczającą alternatywą banneru animowanego będzie odnośnik graficzny zachęcającą typografią i grafiką oraz prawidłowym tekstem alternatywnym.

## <span id="page-14-0"></span>Pozostałe treści nietekstowe

- 1. Teksty alternatywne należy dodawać także do wykresów, grafik, schematów, logotypów, wstawianych do dokumentów. Wszystko co niesie ze sobą dodatkową informacje, która nie jest dostępna w tekście powinieneś opisać i uzupełnić w ustawieniach grafiki.
- 2. Grafiki łącz z głównym wątkiem lub ułóż kolejność wątków lub sekcji, korzystając z panelu Artykuły.
- 3. Mapy zamieszczone na stronach w postaci obrazków przekazują zwykle więcej treści, niż można przekazać w krótkim atrybucie alt. Właśnie w takich sytuacjach stosuj rozbudowany opis. Na oddzielnej stronie przedstaw w postaci tekstowej informacje, które pomogą szczególnie osobom niewidomym poznać szczegóły na temat treści mapy.
- 4. Wszelkie szczegółowe informacje w postaci tekstów i tabelek przedstawiaj na oddzielnej stronie.
- 5. Zdjęcia i reprodukcje obrazów, które przedstawiają ważną i ciekawą treść, również opisuj na oddzielnej stronie.

## <span id="page-14-1"></span>Filmy

W przypadku filmów niezbędne jest zapewnienie dostępności dla osób z niepełnosprawnością słuchu i wzroku. Dla pierwszej grupy użytkowników kluczowe jest dodanie do filmu napisów dla osób niesłyszących i ewentualnie tłumacza języka migowego. W przypadku drugiej grupy niezbędne jest przekazanie tekstem lub dźwiękiem tych

informacji widocznych w filmie, które stanowią ważną treść. Dodatkowo należy zapewnić transkrypcję do tekstu. Dla osób głucho-niewidomych może być to jedyna możliwość dotarcia do treści multimedialnych.

#### <span id="page-15-0"></span>Napisy dla osób niesłyszących

- 1. Twoim zadaniem jest dostarczenie filmu wraz z napisami w takiej formie, żeby redaktor serwisu mógł je bez problemu opublikować.
- 2. Napisy dla osób niesłyszących, oprócz treści dialogów, przekazują również między innymi informacje o istotnych dźwiękach tła, na przykład muzyce, oklaskach.
- 3. Jeśli film będzie umieszczany na Youtube lub w innym serwisie tego typu, przekaż redaktorowi napisy w formacie SRT lub innym, akceptowanym przez serwis streamingowy.
- 4. Unikaj tworzenia filmów z napisami otwartymi, które są na stałe wbudowane w klatki filmowe. Najlepszym rozwiązaniem są opisy zamknięte, to znaczy takie, które można włączyć i wyłączyć.
- 5. Planując film, pamiętaj, że będzie miał dodane napisy. Uwzględnij to w realizacji. Na dole ekranu nie pokazuj istotnych informacji czy obrazów, gdyż napisy je zasłonią.

#### <span id="page-15-1"></span>**Zasady tworzenia napisów dla osób niesłyszących**

- 1. W pojedynczym wersie napisów umieść maksymalnie 40 znaków.
- 2. Jeżeli dla zachowania logicznej całości zdania musisz zmieścić w wersie 47 znaków zrób to.
- 3. W jednym momencie na ekranie wyświetlaj maksymalnie dwa wersy napisów (w przypadku braku możliwości skrócenia/podziału wyświetlanego tekstu bez strat merytorycznych dopuszczalne jest użycie trzech wersów).
- 4. Pamiętaj, że najważniejsza jest całość znaczeniowa w wersie/na ekranie.
- 5. Napisy wyświetlaj na ekranie nie krócej niż 3 sekundy.
- 6. Pamiętaj, że napisy muszą być dobrze widoczne. Najlepiej, gdy są to białe litery na czarnym tle.
- 7. Cytaty literackie w wypowiedziach w filmie wyróżnij cudzysłowem.
- 8. Istotne dźwięki tła, niebędące dialogami ani ścieżką lektorską, umieść w nawiasie i w oddzielnym wersie, na przykład (spokojna muzyka), (dźwięk wiertarki).
- 9. Jeżeli nie widać, kto wypowiada słowa (na przykład aktorzy stoją tyłem i rozmawiają), dodaj stosowną informację WERSALIKAMI, np. DYREKTOR: Na kiedy planujecie spotkanie?
- 10. Napisy mogą być domyślnie wyłączone, ale ich włączenie, powinno być niekłopotliwe. Dobrym zwyczajem jest umożliwienie wyłączenia napisów, jeśli domyślnie są włączone. Niektórzy użytkownicy słyszący po prostu ich nie lubią.

## <span id="page-16-0"></span>Tłumaczenie na język migowy

- 1. W miarę możliwości, filmy uzupełniaj o tłumacza języka migowego. Jeśli nie ma możliwości uzupełnienia wszystkich filmów takim tłumaczeniem, zadbaj o jego obecność przynajmniej w najważniejszych pozycjach.
- 2. Tłumaczenie powinno być wykonane w PJM (Polskim Języku Migowym).
- 3. Tłumacz powinien stać na dobrze skontrastowanym, jednolitym tle.
- 4. Tworząc nagranie z tłumaczem, pamiętaj, że nie może on zasłaniać obrazu, a jednocześnie jego sylwetka powinna być dobrze widoczna ( 8 do 10 procent ekranu) w prawym dolnym rogu ekranu.

#### <span id="page-16-1"></span>Transkrypcja ścieżki dźwiękowej

- 1. Wraz z filmem dostarcz transkrypcję ścieżki dźwiękowej i ważnych informacji podanych wizualnie.
- 2. Transkrypcja powinna być przygotowana w pliku DOC lub zamieszczona na stronie internetowej. Zastosuj w niej strukturę i czytelność materiału, analogicznie jak w przypadku innych tworzonych dokumentów.
- 3. Jeśli to możliwe, transkrypcja tekstowa (do postaci napisów lub do oddzielnego pliku) powinna być uzupełniona o deskrypcję tekstową, zawierającą tekstowe przedstawienie istotnych dźwięków tła, na przykład ,,dźwięk fanfar" lub dźwięków pozawerbalnych wydawanych przez osoby mówiące w filmie na przykład ,,yhm".

#### <span id="page-16-2"></span>Audiodeskrypcja

Audiodeskrypcja to ścieżka dźwiękowa prezentująca informacje wizualne w filmie. Technika ta polega na opisaniu komentarzem audiodeskryptora (osoby wykonującej opis) tych

szczegółów filmu, które nie są dostępne w postaci dźwięku, a które wynikają z warstwy obrazu. Dzięki audiodeskrypcji osoby niewidome mają pełniejsze wyobrażenie i lepszy odbiór tego, co jest treścią filmu. Audiodeskrypcję stosuj do takich filmów, w których poza dialogami czy komentarzem lektora występują informacje wizualne ważne dla rozumienia całego przekazu.

## <span id="page-17-0"></span>Pliki dźwiękowe

W przypadku zamieszczania w internecie plików dźwiękowych jako sposobu przekazywania informacji, niezbędne jest zapewnienie dostępności dla osób z niepełnosprawnością słuchu. Każdy tego rodzaju plik, na przykład wywiad, wykład, czy konferencja, dostarcz wraz z alternatywą w formie tekstu – transkrypcją. Tekst może być zamieszczony zarówno bezpośrednio na stronie internetowej, jak i w postaci pliku do ściągnięcia. Zalecany jest ten pierwszy sposób, bowiem czyni on materiał dźwiękowy dostępnym dla wyszukiwarek internetowych. Transkrypcja poza warstwą tekstową powinna zawierać informacje niewerbalne, ważne dla zrozumienia treści, na przykład kto w danym momencie się wypowiada, podkład dźwiękowy, ważne dla treści odgłosy.

## <span id="page-17-1"></span>Autoodwarzanie

Autoodtwarzanie wpływa na dostępność naszej strony. Osoby z niepełnosprawnością, które korzystają z oprogramowania głosowego do odczytywania ekranu, nie będą rozumiały jego mowy, jeżeli w tym samym czasie odtwarzany jest inny dźwięk. Programy do głosowego odczytywania stron zazwyczaj wyłączają pewne funkcje stron, na przykład grafikę lub wyłuskują tekst. Unikaj praktyki automatycznego rozpoczynania dźwięku (szczególnie jeśli ten trwa dłużej niż 3 sekundy) i nakłaniaj do włączania dźwięku tylko poprzez akcję zainicjowaną przez użytkownika po załadowaniu strony. Jeżeli musisz umieścić pliki dźwiękowe na stronie, pamiętaj aby dźwięk był automatycznie wyłączony, a użytkownik powinien mieć możliwość włączenia dźwięku, sterowania poziomem dźwięku, pauzy i wyłączenia.

## <span id="page-18-0"></span>Transmisja online

Transmisja online jest szczególną formą w kontekście dostępności. W niektórych przypadkach ważne jest, aby użytkownicy z niepełnosprawnością, dzięki napisom do wideo lub transkrypcji materiału audio, mogli brać udział w wydarzeniach. Jeśli jednak wydarzenie, które jest transmitowane na żywo, ma szczególną wagę, warto zainwestować w takie środki przekazu. Należy zadbać o to, aby rejestracje z konferencji lub innych wydarzeń były od razu opublikowane wraz z napisami dla niesłyszących oraz transkrypcją do tekstu.

## <span id="page-18-1"></span>Planowanie dostępnych wydarzeń

- 1. Wybierz miejsce dostępne architektonicznie, z wygodnym dojazdem komunikacją miejską.
- 2. Przed każdym wydarzeniem przeprowadź mini audyt architektoniczny. Pomocą dla Ciebie będzie lista sprawdzająca, której wzór znajdziesz na stronie 24.
- 3. Opracuj dostępne zaproszenie. Tekstowa forma ułatwi dotarcie z informacją do większej grupy odbiorców, między innymi niewidomych, a nagranie w języku migowym do głuchych.
- 4. Zadbaj o dostępność strony www i materiałów konferencyjnych oraz informacji JAK DOJECHAC (wstaw mapkę). Korzystaj z plików w dostępnych formatach elektronicznych (Word, PDF z warstwą tekstową) oraz wideo z tłumaczeniem na język migowy, z napisami, audiodeskrypcją. Możesz skorzystać na przykład z aplikacji DOSTĘPNOSCIOMIERZ
- 5. Bądź przygotowany na udostępnienie alternatywnych formatów, takich jak na przykład druk powiększony.
- 6. Zapewnij asystę osobom o specjalnych potrzebach.
- 7. Jeśli to możliwe zadbaj o dostępność transmisji on-line zapewniając tłumaczenie migowe, napisy, odtwarzacz przyjazny oprogramowaniu czytającemu.
- 8. Pamiętaj o specjalnych potrzebach prelegentów z niepełnosprawnościami. Uzgodnij, czy i jakiego rodzaju wsparcia potrzebują. Nie decyduj za nich i staraj się, by zapewniona asysta była dyskretna.
- 9. Jeśli przewidziane jest wystąpienie osoby z niepełnosprawnością ruchową, zadbaj o to, by na scenę można było wjechać na wózku inwalidzkim. W takiej sytuacji lepiej

sprawdzą się wystąpienia z mikrofonem w ręku lub na statywie niż przy mównicy, a podczas panelu dyskusyjnego lepsze będą niskie fotele niż stołki barowe.

- 10. Tam, gdzie to możliwe numeruj strony swojego dokumentu. W dokumentach przeznaczonych do użycia na zebraniach, konferencjach, spotkaniach pisz "strona 2 z 4". To pomoże uczestnikom zorientować się czy mają wszystkie kartki.
- 11. Komunikaty promujące wydarzenie dostosuj do adresatów, w tym do osób ze szczególnymi potrzebami. Nie ograniczaj się do jednej formy promocji na przykład plakatów, tu uzupełnieniem mogą być na przykład komunikaty radiowe.
- 12. Jeśli w miejscu wydarzenia obowiązuje zakaz wnoszenia na teren obiektu napojów i jedzenia, zaleca się uchylenie tego zakazu w stosunku do osób o szczególnych potrzebach, na przykład kobiet w ciąży, przewlekle chorych (możesz poprosić o okazanie zaświadczenia).
- 13. Wszystkie ważne komunikaty wygłaszane podczas wydarzenia, na przykład informacje o zmianie organizacji wydarzenia (zamknięciu sektorów, planie ewakuacji), informacje o rozpoczęciu lub zakończeniu wydarzenia, kolejności wystąpień przekazuj w sposób wyraźny i zrozumiały, to znaczy bez podkładów muzycznych i innych dźwięków w tle, wypowiadaj krótkimi zdaniami bez użycia zwrotów lub skrótów nie znanych powszechnie.

#### <span id="page-19-0"></span>Zapraszanie gości i rejestracja zgłoszeń

- 1. Jeśli decydujesz się zapraszać uczestników za pośrednictwem poczty elektronicznej, najważniejsze informacje wysyłaj w wersji tekstowej.
- 2. Pamiętaj, aby precyzyjnie opisać linki do rejestracji i strony www projektu.
- 3. Zawsze podawaj alternatywę dla kontaktu telefonicznego, na przykład w postaci adresu e-mail, sms, co umożliwi komunikację osobom z dysfunkcjami słuchu i mowy.
- 4. Elektroniczna rejestracja usprawni proces. Papierowy formularz będzie niedostępny dla osób niewidomych i niedowidzących. Wersja elektroniczna będzie tańsza niż adaptacja na druk powiększony i alfabet Braille'a.
- 5. Zamieść w formularzu rejestracyjnym pytanie o specjalne potrzeby uczestników. Zgłoszenie specjalnej potrzeby obliguje organizatora do jej spełnienia w możliwie największym stopniu.
- 6. Nie wszystkie osoby z niepełnosprawnościami mają śmiałość, by wyartykułować swoje potrzeby, niektóre mogą także nie mieć wiedzy o możliwościach, jakimi dysponuje organizator wydarzenia. Dlatego dobrym rozwiązaniem jest wybór z listy propozycji. Takie pytanie może wyglądać następująco: Jeśli posiadasz szczególne/specjalne potrzeby, zaznacz usługę, której potrzebujesz:
	- tłumacz polskiego języka migowego
	- pętla indukcyjna
	- powiększony tekst
	- wsparcie asystenta: osoby niewidomej, osoby głuchoniewidomej, osoby
	- z niepełnosprawnością fizyczną
	- inne (proszę wskazać jakie)………………………..
- 7. Dodatkowe pytanie o preferowaną formę kontaktu (na przykład telefon, e-mail, sms) pozwoli uniknąć Ci jako organizatorowi wydarzenia sytuacji, kiedy będziesz próbował zadzwonić do osoby niesłyszącej.
- 8. Unikaj druku zaproszeń na papierach błyszczących i laminowania dokumentów, by nie odbijało się w nich światło.

## <span id="page-20-0"></span>Dokumenty w formacie PPT

- 1. W przypadku formatu PPT (PowerPoint) zasada nadrzędna brzmi: twórz prezentacje, aby wszystkie treści oraz ich intencje zostały przekazane w formie najbardziej przyjaznej dla użytkowników z dysfunkcją wzroku. Dostępny dokument PPT będzie dostępny także wtedy, gdy zostanie przekonwertowany do PDF.
- 2. Aby podnieść czytelność prezentacji stosuj się do ogólnych zasad dostępności opisanych w wytycznych.
- 3. Ogranicz liczbę slajdów do 10–15.
- 4. Nadaj unikalny tytuł każdemu ze slajdów.
- 5. Stosuj się do zasady jeden slajd jeden temat.
- 6. Ogranicz ilość tekstu na slajdzie do 4–6 krótkich wierszy.
- 7. Stosuj krótkie równoważniki zdań zamiast całozdaniowych akapitów.
- 8. Używaj dużej czcionki, by była łatwa do odczytania z kilku metrów, minimum 18-20 punktów.
- 9. Stosuj czcionkę Calibri lub Lato.
- 10. Zachowaj kontrast czcionki do tła.
- 11. Unikaj elementów odciągających uwagę, na przykład animacji.
- 12. Unikaj pisania w polu slajdu wielkimi literami.
- 13. Nie przesadzaj z ilością danych na wykresach, wyróżniaj na przykład kolorem, to co chcesz pokazać.
- 14. Stosuj grafiki wysokiej jakości, pokazuj duże zdjęcia.
- 15. Precyzyjnie omawiaj wykresy, by były zrozumiałe także dla niewidomych.
- 16. Sprawdź swoją prezentację za pomocą funkcji "Sprawdzanie ułatwień dostępu" (MS Office 2010 i kolejne wersje).

## <span id="page-21-0"></span>Zasady współpracy z tłumaczem języka migowego.

- 1. Przed wydarzeniem poinformuj tłumacza o tematyce wydarzenia, jego celu, przebiegu i uczestnikach.
- 2. Przekaż tłumaczowi program wydarzenia oraz materiały: wystąpienia, prezentacje ułatwi mu to przygotowanie się do pracy.
- 3. Zapoznaj tłumacza z terminami specjalistycznymi i upewnij się, że je rozumie.
- 4. Uzgodnij z tłumaczem kwestie techniczne jak ma być ubrany, gdzie będzie stał, omów kwestie oświetlenia i tła.
- 5. Podczas wydarzenia przygotuj miejsce dla tłumacza, tak by był on dobrze widoczny i jednocześnie sam dobrze słyszał.
- 6. Pamiętaj, że tłumacz musi być dobrze oświetlony, uwzględnij to przy planowaniu scenografii.
- 7. Jeśli planujesz konferencję wielojęzyczną upewnij się, że tłumacz języka migowego zna język obcy lub zapewnij mu tłumaczenie symultaniczne na słuchawki.
- 8. Mów naturalnie i zwracaj się bezpośrednio do odbiorcy.
- 9. Dopilnuj, by ludzie mówili pojedynczo, przedstawiali się a w dyskusji uwzględnij pauzy, by tłumacz mógł skończyć wątek.
- 10. Zapewnij tłumaczowi przerwy.

11. Po wydarzeniu przekaż tłumaczowi opinie odbiorców, pytanie o ocenę tłumaczenia możesz zamieścić w ankiecie ewaluacyjnej

## <span id="page-22-0"></span>Jak sprawdzić, czy materiały elektroniczne są dostępne?

Najprościej jest sprawdzić, czy można skopiować tekst zawarty w dokumencie i wkleić go na przykład do notatnika. Jeśli program będzie mógł to zrobić, czytnik ekranu też poradzi sobie z takim plikiem.

## <span id="page-22-1"></span>Pozostałe zagadnienia z zakresu dostępności

- 1. Stosuj koncepcie "uniwersalnego projektowania", które sprowadza się do takiego projektowania, by z danego produktu lub usługi mogła korzystać jak największa liczba użytkowników, bez konieczności późniejszego ich dostosowywania do indywidualnych potrzeb.
- 2. W procesie inwestycyjnym związanym z funkcjonowaniem Urzędu, kiedy projektujesz lub planujesz remont budynku, bądź planujesz obiekt tymczasowy, konsultuj się ze wszystkimi przyszłymi użytkownikami, w tym użytkownikami z niepełnosprawnością. Możesz również zwrócić się o opinię do koordynatora do spraw dostępności.
- 3. Decyzję o zakupie sprzętu, który będzie przeznaczony dla interesantów Urzędu, na przykład ,,infokiosk", poprzedzaj analizą, czy będzie możliwość jego swobodnej obsługi przez osoby ze szczególnymi potrzebami, w tym osoby z niepełnosprawnością.
- 4. Zarówno w dokumentacjach konkursowych, jak i przygotowywanych dla beneficjentów materiałach informacyjnych oraz umowach zaznaczaj, że wszystkie produkty wytworzone w ramach projektu muszą obligatoryjnie spełniać zasady dostępności, o których mowa w art.6 ustawy z dnia 19 lipca 2019 r. o zapewnianiu dostępności osobom ze szczególnymi potrzebami (Dz. U. z 2019 poz. 1696).
- 5. Zapewnij dostępność cyfrową zgodnie ze standardem WCAG 2.1. dokumentów urzędowych oraz wzorów umów lub wzorów innych dokumentów przeznaczonych do zaciągania zobowiązań cywilnoprawnych.
- 6. W materiałach filmowych, graficznych i publikacjach nie używaj jakichkolwiek elementów dyskryminujących czy ośmieszających osoby z niepełnosprawnością, na przykład nie przedstawiaj ich jako nieaktywnych, wymagających stałego wsparcia opiekunów czy też biernych zawodowo i społecznie.
- 7. Przy tworzeniu ostatecznego kształtu projektu pamiętaj, że założenie, iż do projektu nie mogą zgłosić się czy nie zgłoszą się osoby z niepełnosprawnościami lub zgłoszą się wyłącznie takie z określonymi rodzajami niepełnosprawności, jest dyskryminacją.
- 8. W przypadku planowania projektów ogólnodostępnych upewnij się, czy nie zostanie wykluczona możliwość udziału w projekcie osób z niepełnosprawnościami.
- 9. Nie dopuszczaj do sytuacji, w której odmawia się dostępu do uczestnictwa w projekcie osobie z niepełnosprawnością ze względu na bariery na przykład: architektoniczne, w komunikowaniu się czy cyfrowe.

## <span id="page-23-1"></span><span id="page-23-0"></span>Listy sprawdzające do planowania i realizacji dostępnych konferencji, spotkań informacyjno-promocyjnych i innych wydarzeń.

## <span id="page-23-2"></span>Lista sprawdzająca ,,Dostępne miejsce"

Obiekt, w którym organizowane jest wydarzenie, powinien znajdować się w miejscu dostępnym architektonicznie oraz być dostosowany do potrzeb osób z niepełnosprawnością. Całkowicie zabronione jest przebywanie na terenie imprezy osób na deskorolkach, rolkach, hulajnogach i innych pojazdów jednośladowych mogących utrudnić poruszanie się osobom o szczególnych potrzebach i stanowić dla nich zagrożenie komunikacyjne.

Dogodny dojazd komunikacją miejską.

Tak Nie Dostępne wejście do budynku, znajdujące się na poziomie chodnika lub posiadające podjazd albo urządzenie dźwigowe (windę lub platformę).

Tak Nie

Odpowiednia szerokość wejść do budynku oraz do sal konferencyjnych (minimum 90 cm).

Tak Nie

Jeżeli wewnątrz budynku są schody, dostęp do poszczególnych kondygnacji jest możliwy za pomocą windy, podjazdu, platformy przyschodowej lub wózka schodowego ręcznego i przeszkolonego w jego obsłudze personelu.

Tak Nie

Odpowiednia szerokość korytarzy (minimum 150 cm), umożliwiająca swobodne manewrowanie osobie poruszającej się na wózku inwalidzkim.

Tak Nie

Brak wystających gablot, reklam, elementów dekoracyjnych, które mogą być przeszkodą dla osób z niepełnosprawnościami.

Tak Nie

Brak progów (powyżej 2 cm) na korytarzach oraz innych wystających obiektów

utrudniających poruszanie się.

Tak Nie

Toaleta przystosowana do potrzeb osób z niepełnosprawnością.

Tak Nie

Pomieszczenie dla osób ze szczególnymi potrzebami (na przykład pomieszczenie wyposażone w przewijak dla dzieci, fotel do karmienia).

Tak Nie

Miejsce, w którym osoby o szczególnych potrzebach mogą przechowywać na czas wydarzenia przedmioty o większych gabarytach, na przykład wózek dziecięcy, bagaż, wózek inwalidzki (jeśli osoba z niepełnosprawnością po terenie imprezy będzie poruszać się przy pomocy kuli łokciowej).

Tak Nie

Lady w punktach informacyjnych, szatniach, kasach biletowych na odcinku przynajmniej 0,9 m obniżone do wysokości 0,8 m, by osoby poruszające się na wózkach inwalidzkich mogły bez problemu z nich korzystać.

Tak Nie

Krzesło przy punkcie informacyjnym wydarzenia, by osoba mająca problemy z utrzymaniem postawy w pozycji stojącej mogła swobodnie usiąść w celu pozyskania wszystkich niezbędnych informacji.

Tak Nie

Miejsca parkingowe przystosowane do potrzeb osób z niepełnosprawnością lub innych osób o szczególnych potrzebach (na przykład kobiet w ciąży lub rodziców z małymi dziećmi), odpowiednio oznakowane i umożliwiające bezpośredni dostęp na ciąg pieszy prowadzący do wejścia do obiektu konferencyjnego.

Tak Nie

Zapewnienie, w razie potrzeby, dojazdu na wydarzenie osobom z niepełnosprawnością, w tym sfinansowanie transportu specjalistycznego.

Tak Nie

Odpowiednie ustawienie krzeseł w sali konferencyjnej w sposób zapewniający łatwe poruszanie się osobom na wózkach inwalidzkich (odpowiednia szerokość alejek) oraz podjechania wózkiem do ciągu krzeseł, tak aby uczestnicy mieli swobodę wyboru miejsca według swojego uznania.

Tak Nie

Zapewnienie dostępu do sceny lub podestu dla prelegentów i panelistów z dysfunkcją narządu ruchu (zapewnienie podjazdu lub całkowite zrezygnowanie ze sceny).

Tak Nie

Mównica lub pulpit ma regulowaną wysokość, umożliwiający swobodną obsługę osób poruszających się na wózkach inwalidzkich lub osób o szczególnie niskim wzroście.

Tak Nie

(W przypadku gdy nie ma możliwości regulowania wysokości mównicy lub pulpitu, powinno się z nich zrezygnować lub zapewnić alternatywny sposób korzystania z mikrofonu)

Zapewnienie obniżonych stołów cateringowych dla osób poruszających się na wózkach inwalidzkich, w przypadku gdy występują wysokie stoliki koktajlowe, z których można korzystać, stojąc. Zapewnienie krzeseł umożliwiających łatwiejsze spożycie posiłku osobom z ograniczoną mobilnością ruchową. Zapewnienie pomocy przy szwedzkim stole.

Tak Nie

Przygotowanie oznakowania drogi do sali, w której odbywa się spotkanie, toalet dla osób z niepełnoprawnością, punktów informacyjnych i innych ważnych miejsc wydarzenia. Należy pamiętać o wielkości informacji, wielkości i rodzaju czcionki a także doboru koloru i czcionki.

Tak Nie

Zapewnienie innych warunków dostępności pomieszczeń, na przykład oznakowanie szklanych tafli, przymocowanie dywanów lub wykładzin, odpowiednie oświetlenie, unikanie stosowania połyskujących lub lśniących powierzchni

Tak Nie

Odpowiednia wysokość tablic interaktywnych oraz ekranów plazmowych lub możliwość ich regulowania Tak Nie Wyraźne rozdzielenie poszczególnych stref: odpoczynku, widowni, gastronomicznej. Tak Nie Lista sprawdzająca ,,Zapraszanie uczestników"

<span id="page-26-0"></span>Zaproszenie w wersji elektronicznej przygotowano w formie tekstowej, która będzie dostępna dla osób z dysfunkcją wzroku. Tak Nie Najważniejsze informacje zostały precyzyjnie opisane, miedzy innymi link do rejestracji i strony internetowej. Tak Nie Organizator zapewnił co najmniej dwie formy kontaktu dla uczestników wydarzenia, takie jak: numer telefonu (który umożliwi komunikację osobom z dysfunkcjami wzroku) oraz adres e-mail (który umożliwi komunikację osobom z dysfunkcjami słuchu i mowy). Tak Nie Grafika znajdująca się w zaproszeniach została opisana za pomocą tekstu alternatywnego. Tak Nie Formularz rejestracyjny dostosowany i dostępny dla osób z różnymi dysfunkcjami. Dobrze sprawdza się elektroniczna forma rejestracji. Tak Nie Formularz rejestracyjny w wersji elektronicznej klarowny i dostępny – zgodnie z zasadami dostępności serwisów internetowych i aplikacji mobilnych. Tak Nie W formularzu rejestracyjnym zawarto pytanie dotyczące szczególnych potrzeb uczestników, na przykład tłumacza polskiego języka migowego, powiększonego tekstu w materiałach konferencyjnych, pętli indukcyjnej, pomocy w dotarciu na spotkanie, zapewnienia wejścia i uczestnictwa z psem asystentem, zapewnienia wsparcia asystenta.

Tak Nie

Przygotowano mapę oraz opisano sposób dojazdu na miejsce wydarzenia publicznymi środkami transportu i z różnych kierunków samochodem.

Tak Nie

Zagwarantowano i opisano dostępność budynku (miejsce), w którym ma odbywać się wydarzenie i parkingu w materiale informacyjnym.

Tak Nie

## <span id="page-27-0"></span>Lista sprawdzająca ,,Techniczna obsługa wydarzeń"

Zapewnienie systemu wspomagania słuchu w postaci pętli indukcyjnej lub systemu FM (naszyjna pętla indukcyjna i odbiornik przesyłający sygnał do aparatu słuchowego) dla osób słabosłyszących oraz widoczne oznakowanie obszaru w sali, w której urządzenie się znajduje. Tak Nie Zaangażowanie tłumacza języka migowego, siedzącego w dobrze oświetlonym i widocznym dla wszystkich uczestników spotkania miejscu. Tak Nie Zapewnienie odpowiedniego oświetlenia prelegentów i panelistów. Tak Nie Zapewnienie odpowiedniej liczby mikrofonów, by wszyscy uczestnicy spotkania mieli możliwość wzięcia udziału w dyskusji. Tak Nie Zaangażowanie, w miarę zapotrzebowania uczestników, asystentów osób z niepełnosprawnościami. Tak Nie Osoby pracujące na widowni posiadają wiedzę dotyczącą rozmieszczenia sektorów, punktów informacyjnych, wyjść, podjazdów, toalet i innych ważnych miejsc, by w razie potrzeby udzielić pomocy osobom o szczególnych potrzebach. Tak Nie Na terenie wydarzenia znajduje się odpowiednio wyposażona apteczka lub zapewnione zaplecze medyczne w zależności od rodzaju wydarzenia i zgodnie z obowiązującymi w tym zakresie przepisami.

Tak Nie

Na terenie wydarzenia znajduje się przynajmniej jedna osoba przeszkolona w zakresie udzielania pierwszej pomocy.

Tak Nie

Godzina rozpoczęcia i czas trwania wydarzenia zostały dostosowane do uczestników. Zaplanowano kilkuminutowe przerwy na specjalne potrzeby uczestników (jeśli jest to wskazane)

Tak Nie

## <span id="page-28-0"></span>Lista sprawdzająca ,,Materiały konferencyjne"

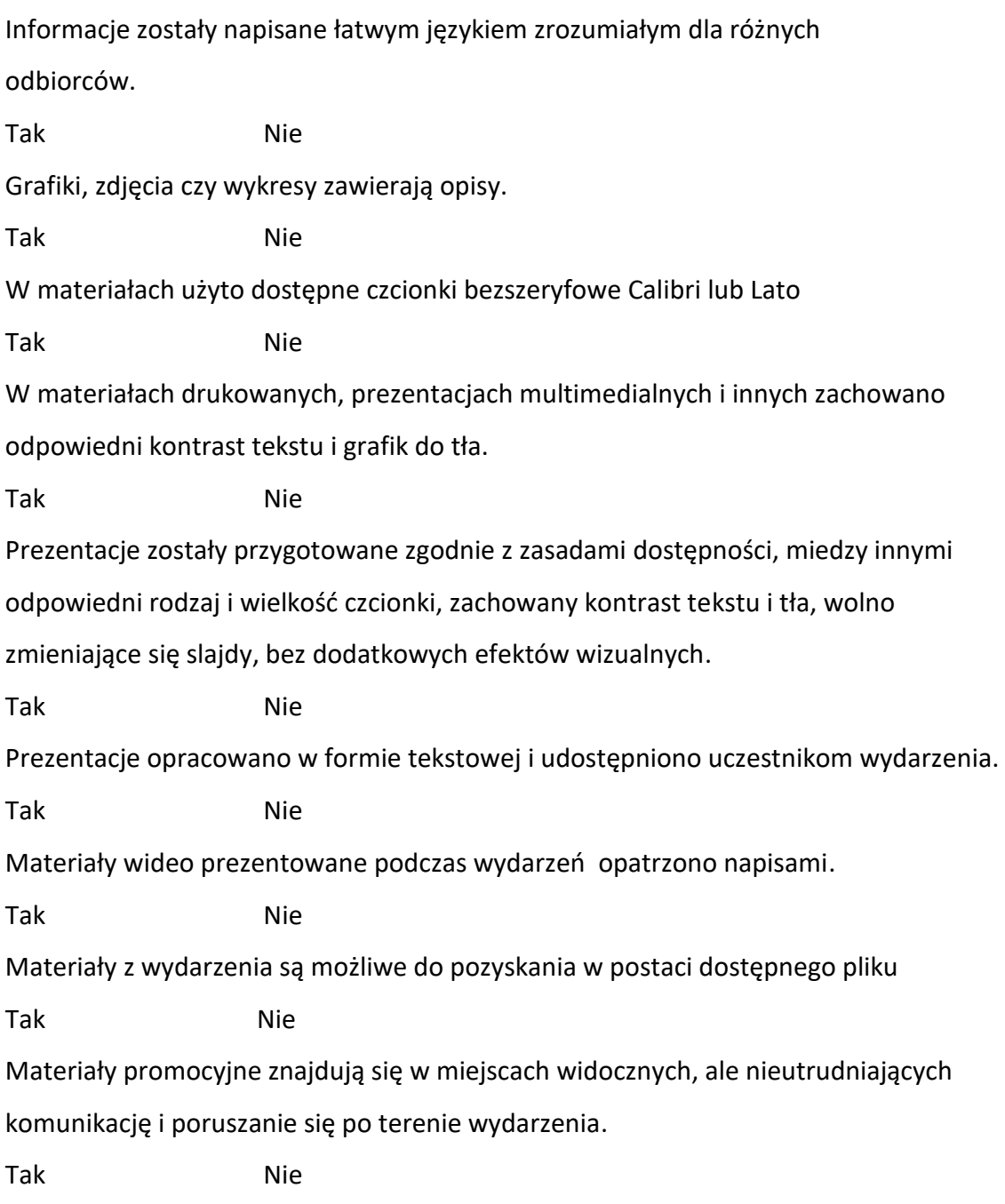

Regulamin wydarzenia i wszystkie ważne informacje, na przykład dotyczące zasad związanych z obostrzeniami sanitarnymi zostały umieszczone na takiej wysokości, by osoby poruszające się na wózkach inwalidzkich również mogły swobodnie je przeczytać.

Tak Nie